## **MwSt-Umstellung in Trade Compact**

Vor Umstellung empfehlen wir eine komplette Datensicherung der Warenwirtschafts- und Kassendaten.

Die Umstellung sollte nach dem Kassenabschluss bzw. nach der letzten Buchung in Trade Compact am 30.06.20 abends erfolgen.

Die MwSt ist in den Artikeln als Satzkennziffer hinterlegt, somit muss in den Stammdaten lediglich der Faktor des jeweiligen Steuersatzes geändert werden. Die Bruttoverkaufspreise der Artikel bleiben hierdurch unverändert. Es ändert sich nur der Prozentsatz für die Berechnung des Nettopreises.

Die Anpassung des Faktors für Warenwirtschaft und die Compact-Kasse erfolgt in Trade Compact im Backstage-Bereich des Hauptmenüs:

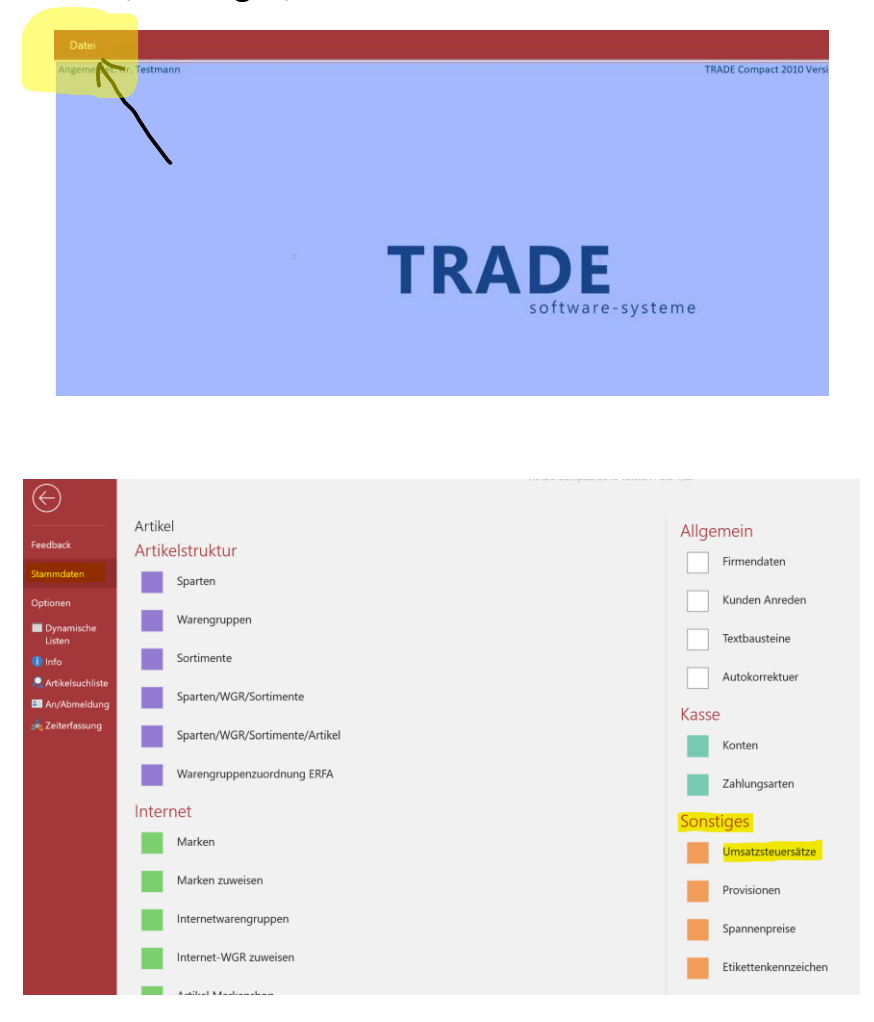

Datei/Stammdaten/Sonstiges/Umsatzsteuersätze

Hier wird der Faktor des Regelsteuersatzes 1 von 19 auf 16 und des Ermäßigten Steuersatzes 2 von 7 auf 5 geändert:

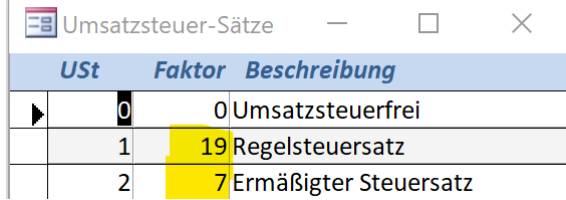

Nach dem Schließen des Fensters erfolgen alle MwSt-Buchungen in der Kasse und der Warenwirtschaft auf Basis der neuen Faktoren.

Um die Rohertragsberechnung und den Nettopreis im Artikel-Stammblatt zu aktualisieren, sollten Sie zum Abschluss über den Backstage-Bereich die Netto-Preise der Artikel neu berechnen lassen:

## Datei/Optionen/Updates/Server Updates/Netto VK neu berechnen

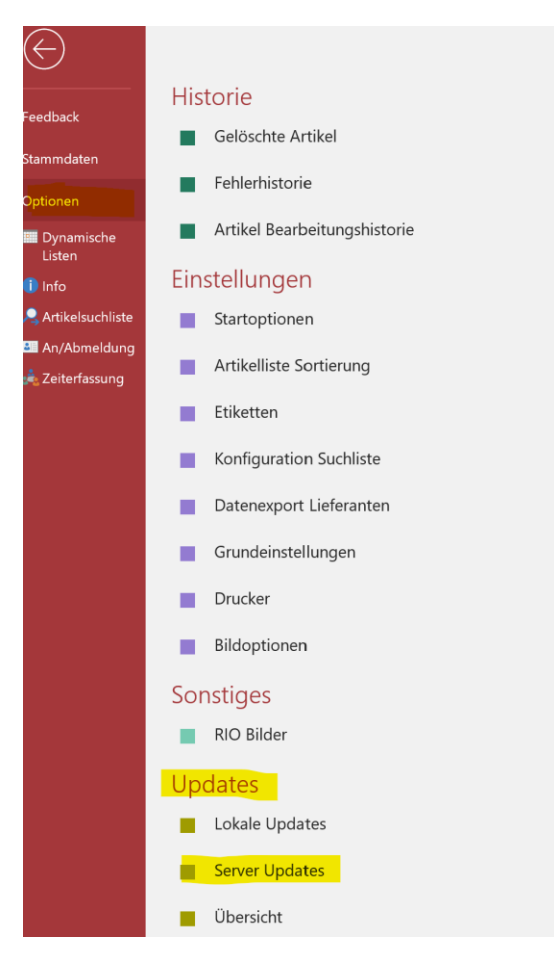

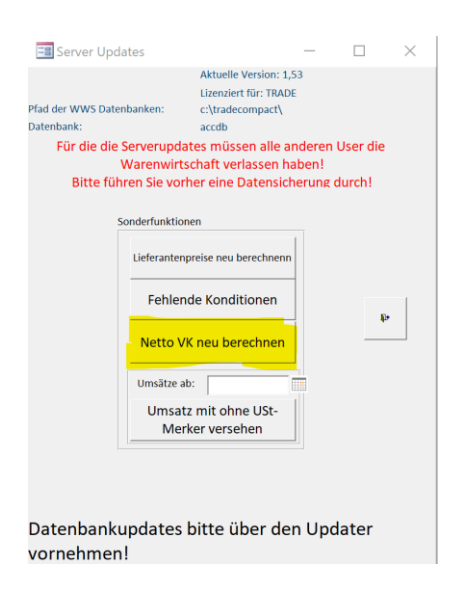